## **УТВЕРЖДАЮ**

**Заместитель директора ФБУ «ЦСМ Татарстан» Е.М. Аблатыпов** 2017 г.

# **ГОСУДАРСТВЕННАЯ СИСТЕМА ОБЕСПЕЧЕНИЯ ЕДИНСТВА ИЗМЕРЕНИЙ ИНСТРУКЦИЯ.**

# Комплекс программно-технический «РУНА»

**Методика поверки**

**4252-001-19332213.МП** 

Настоящая методика распространяется на измерительные модули, входящие в состав комплекса программно-технического «РУНА» (далее по тексту ПТК «РУ-HA»), с входными и выходными электрическими сигналами, для которых нормированы пределы допускаемых погрешностей без нормирования в отдельности характеристик систематической и случайной составляющих погрешности.

Настоящая методика устанавливает требования к объему, условиям поверки, методам и средствам экспериментального исследования метрологических характеристик и порядку оформления результатов поверки.

ПТК «РУНА» подлежит как первичной, так и периодической поверке.

Межповерочный интервал ПТК «РУНА» - 4 года.

#### 1 Операции поверки

Операции поверки, которые должны проводиться при поверке измерительных каналов ПТК «РУНА» с указанием разделов настоящей методики, где изложен порядок их выполнения, приведен в таблице 1.

Таблица 1.

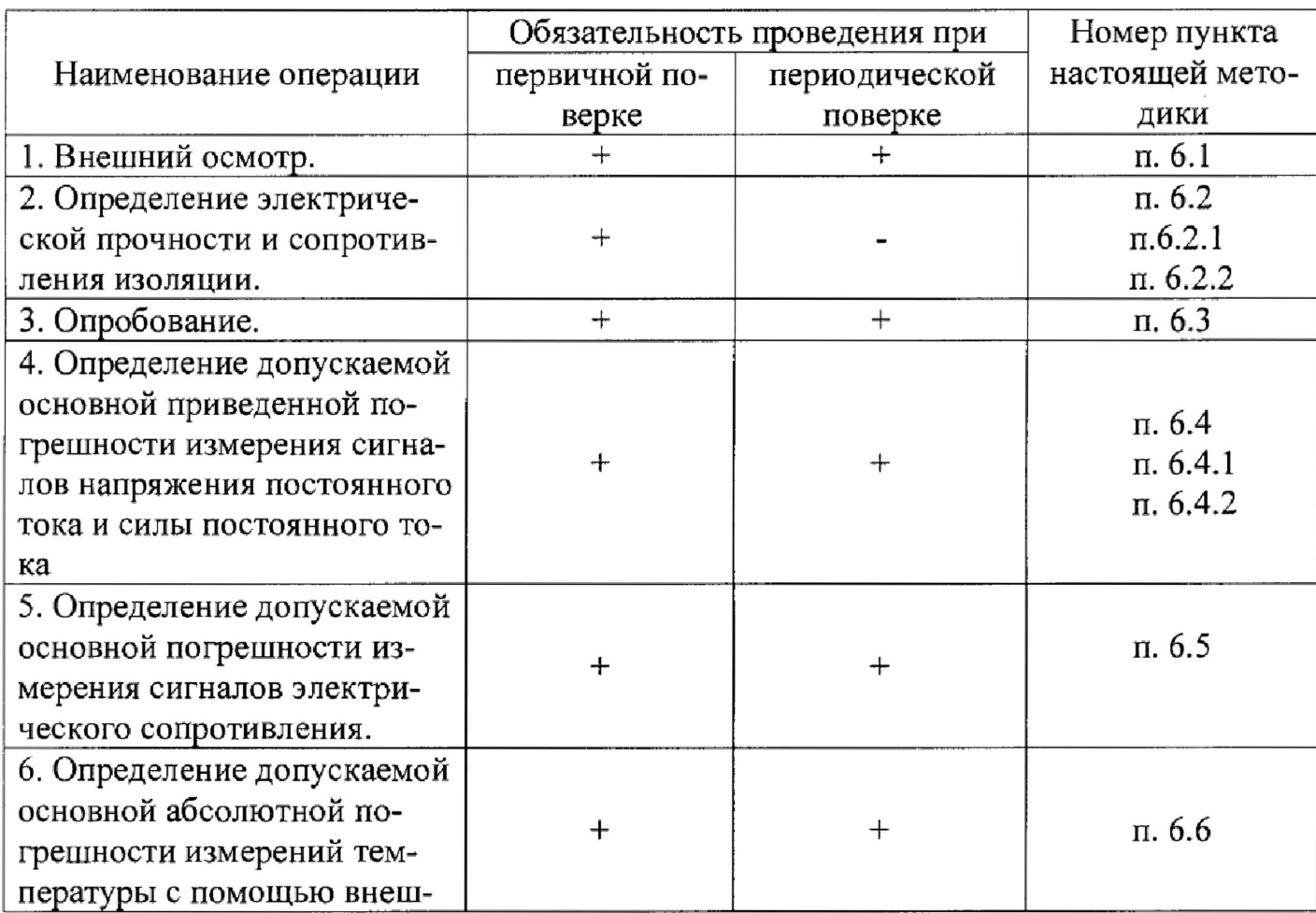

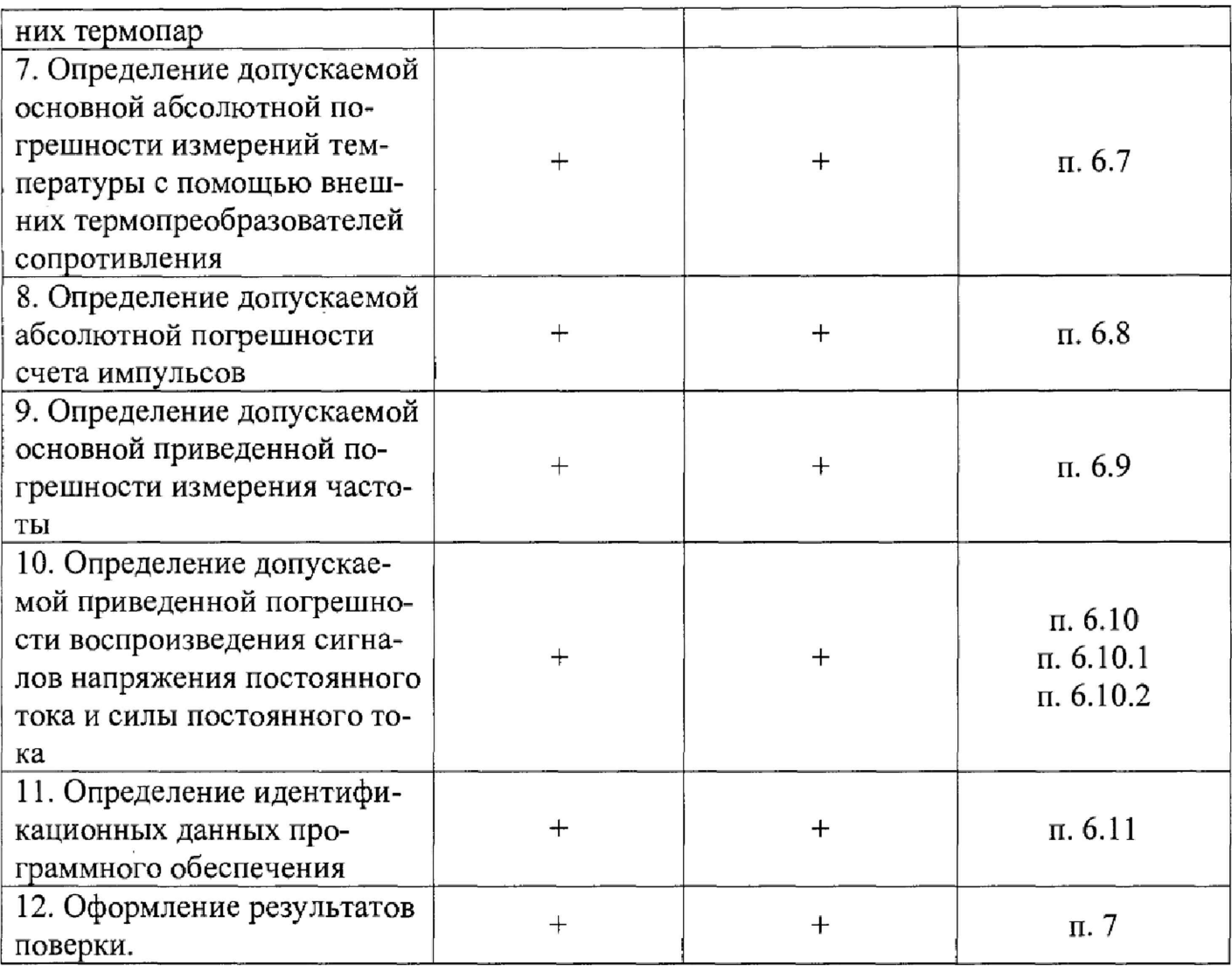

# Примечание:

• После ремонта или замены любого из измерительных компонентов ПТК «РУНА» поверку измерительного канала выполняют по пунктам первичной поверки. -

# 2 Средства поверки

- установка для проверки электрической безопасности GPI-735A, пг  $\pm$  1 %  $\pi r \pm 5$  % (1-500) MO<sub>M</sub>,  $\pi r \pm 10$  % (501-2000) MO<sub>M</sub>,  $\pi r \pm 20$  $(0,1-5)$  KB, % (2001-9900) МОм;
- магазин электрического сопротивления ММЭС Р4834 класс  $0.02/2.5 \cdot 10^{-7}$ ;
- калибратор многофункциональный МС 1200, пг  $\pm 0.015$ %;  $\overline{\phantom{a}}$
- калибратор многофункциональный MC5-R-IS, пг  $\pm$ (0,02 %+1,5мкA);
- частотомер электронно-счетный Ч3-85/5, пг  $\pm 1 \times 10^{-7}$ %;  $\equiv$
- **генератор сигналов специальной формы GFG-3015, пг ± (0,02 + 5 ед.счета);**
- **калибратор процессов многофункциональный Fluke 726, пг ± 0,01 %;**
- **источник питания постоянного тока HY3005F-3.**

## *П р и м е ч а н и е :*

• *Все применяемые средства измерений должны иметь действующие свидетельства о поверке.*

#### **3 Требования к квалификации поверителей**

**Поверка комплекса должна осуществляться поверителем, аттестованным в соответствии с действующим законодательством.**

# **4 Требования безопасности**

**При проведении поверки необходимо соблюдать требования безопасности, предусмотренные "Правилами технической эксплуатации электроустановок потребителей и правилами техники безопасности при эксплуатации электроустановок потребителей" (изд. 3), ГОСТ 12.2.007.0, ГОСТ 12.1.019, ГОСТ 22261, указаниями по безопасности, изложенными в руководствах по эксплуатации ПТК «РУНА», применяемых эталонов и вспомогательного оборудования.**

**Персонал, проводящий поверку, должен проходить инструктаж по технике безопасности на рабочем месте и иметь группу по технике электробезопасности не ниже 2-ой.**

#### **5 Условия проведения поверки и подготовка к ней**

**Поверка измерительных каналов ПТК «РУНА» должна проводиться в нормальных условиях:**

- **температура окружающего воздуха (20±5) °С;**
- **относительная влажность окружающего воздуха (30 80)** *%;*
- **атмосферное давление (84 106) кПа;**
- **практическое отсутствие внешнего магнитного поля;**

**• напряжение питания от сети переменного тока (220±4,4) В, частотой (50±0,5) Гц, при коэффициенте гармоник не более 5 %.**

*П р и м е ч а н и е : При невозможности обеспечения нормальных условий поверку проводят в фактических условиях эксплуатации. Условия поверки ПТК «РУНА» на месте эксплуатации не должны выходить за пределы рабочих условий указанных в технической документации на ПТК «РУНА» и эталоны*.

**Перед началом поверки поверитель должен изучить руководства по эксплуатации НТК «РУНА», эталонов и других технических средств, используемых при поверке, настоящую методику и правила техники безопасности.**

#### **6 Проведение поверки**

6.1 **Внешний** осмотр.

При внешнем осмотре ПТК «РУНА» проверяют:

- **наличие паспорта и свидетельства о предыдущей поверке;**
- **соответствие комплектности ПТК «РУНА» паспортным данным;**
- **маркировку;**
- **наличие необходимых надписей на лицевых панелях ПТК «РУНА»** и измери**тельных модулей, входящих в состав ПТК «РУНА»,**
- **состояние коммуникационных и энергетических линий связи (шин, кабелей)**

**Не допускают к дальнейшей проверке компоненты ПТК «РУНА», у которых обнаружено:**

- **неудовлетворительное крепление разъемов;**
- **обугливание изоляции;**
- **грубые** механические повреждения наружных **частей,** органов регулирования и управления и прочие повреждения.

**6.2 Определение электрической прочности и сопротивления изоляции.**

**6.2.1 Определение электрической прочности.**

**Электрическое сопротивление между болтом (клеммой) заземления и корпусом проверяется у каждого шкафа, входящего в комплект проверяемого комплекса.** **Определение электрического сопротивления между болтом (клеммой) заземления и корпусом выполняется с помощью миллиомметра.**

**Результаты проверки считаются положительными, если значение электрического сопротивления между болтом (клеммой) заземления и корпусом каждого шкафа, входящего в комплект поверяемого ПТК, не более 0,1 Ом.**

**6.2.2 Определение сопротивления изоляции.**

**Электрическое сопротивление изоляции между цепями питания и корпусом проверяется у каждого шкафа, входящего в комплект проверяемого комплекса. Электрическое сопротивление изоляции измеряется мегомметром с номинальным напряжением 500 В между каждой из клемм (контактов) разъема сетевого питания и корпусом шкафа. Отсчет показаний производить по истечении 1 минуты после начала измерения.**

**Результаты считаются положительными, если измеренное значение электрического сопротивления между каждой из клемм (контактов) разъема сетевого питания и корпусом каждого шкафа, входящего в комплект комплекса, составляет не менее 20 МОм.**

**6.3 Опробование.**

**ПТК «РУНА» и эталонные средства измерения после включения в сеть прогревают в течении времени, указанного в эксплуатационной документации.**

**Опробование ПТК «РУНА» проводится в соответствии с руководством по эксплуатации - путем выполнения тестов, предусмотренных его программным обеспечением.**

**Результаты поверки считаются положительными, если выполнение тестов прошло безошибочно.**

**Примечание:** Допускается совмещать опробование с процедурой проверки по*грешности измерительных каналов П Т К « Р У Н А » .*

**6.4 Определение допускаемой основной приведенной погрешности измерения сигналов напряжения постоянного тока и силы постоянного тока.**

**Определение погрешности выполняют в 7 точках Xi (0 %, 20 %, 40 %, 50% 60 %, 80 %, 100 %) диапазона измерений.**

6.4.1 Определение пределов допускаемой основной приведенной погрешности измерения сигналов напряжения постоянного тока.

Для проверки необходимо:

• Подключить к входу ПТК «РУНА» выход калибратора напряжения.

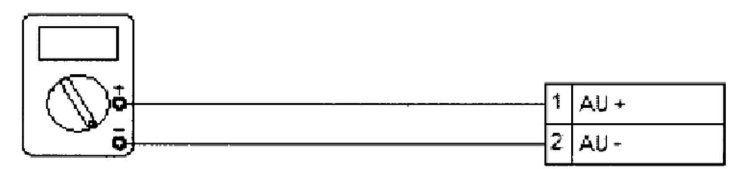

Калибратор многофункциональный МС 1200

- Подать на измерительные входы контрольный сигнал с калибратора напряжений.
- Запустить программу и считать входные значения.
- Сравнить измеренные значения с контрольными.
- Рассчитать допускаемую основную приведенную погрешность измерений по формуле:

 $\Delta U_{ocu} = f(Uu3u + U5m + UUu4c + V00\%$ ,

где Uэт і - значение і -го контрольного сигнала с калибратора напряжений,

*Uизм і – значение измеренное і –ым каналом ПТК «РУНА»*,

 $U$ макс – значение напряжения, соответствующее верхней границе диапазона измерения напряжения.

• Повторить перечисленные действия для остальных контрольных точек.

Результаты считаются положительными, если пределы основной допускаемой приведенной погрешности не превышают  $\pm 0.1$  %.

6.4.2 Определение допускаемой основной приведенной погрешности измерения сигналов силы постоянного тока.

Для проверки необходимо:

• Подключить к входу ПТК «РУНА» выход калибратора постоянного тока.

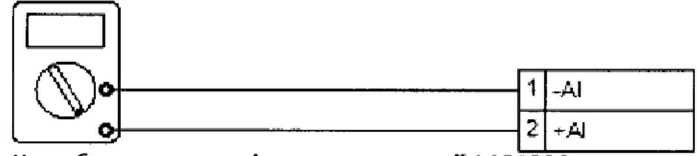

Калибратор многофункциональный МС1200 для диапазона (0 - 20) мА

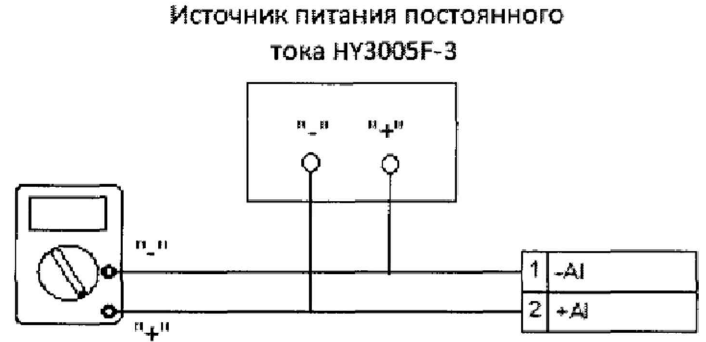

Калибратор многофункциональный MC5-R-IS для диапазона ((-50) - 0) мА

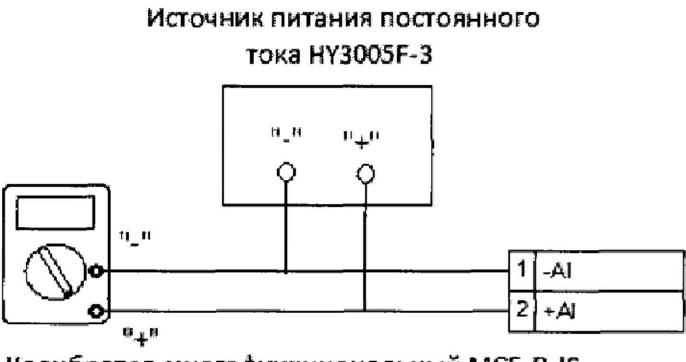

Калибратор многофункциональный MC5-R-IS для диапазона (0 - (+50)) мА

- Подать на измерительные входы контрольный сигнал с калибратора напряжений.
- Запустить программу и считать входные значения.
- Сравнить измеренные значения с контрольными.
- Рассчитать допускаемую основную приведенную погрешность измерений по формуле:

$$
\Delta I_{ocn} = \frac{[I_{u_{3M}} - I_{om}]}{I_{macc}} - \frac{1}{2} \cdot 100\%
$$

где I *I - значение* i -го контрольного сигнала с калибратора постоянного тока.

 $I$ изм *і* - значение измеренное і -ым каналом ПТК «РУНА»,

Імакс - значение силы постоянного тока, соответствующее верхней границе диапазона измерения силы постоянного тока.

- Повторить перечисленные действия для остальных контрольных точек. ٠
- Повторить перечисленные действия для других диапазонов измерения.

Результаты считаются положительными, если пределы основной допускаемой приведенной погрешности не превышают  $\pm 0.1$  %.

Примечание: Для однотипных входов ПТК «РУНА» допускается проводить проверку погрешности во всех точках, указанных в п.б.4, только для двух входов (любых или, при наличии результатов предыдущей поверки, имевших наибольшие погрешности). Для остальных однотипных входов того же экземпляра модуля, достаточно проверить погрешность в точках, отмеченных «\*», поскольку однотипные измерительные каналы ПТК «РУНА» имеют параллельно-последовательную структуру.

6.5 Определение допускаемой основной погрешности измерения сигналов электрического сопротивления.

Определение погрешности выполняют в 7 точках  $Xi$  (0%, 20%, 40%, 50% 60 %, 80 %, 100 %) диапазона измерений.

Для проверки необходимо:

• Подключить к входу ПТК «РУНА» выход магазина электрического сопротивления ММЭС Р4834.

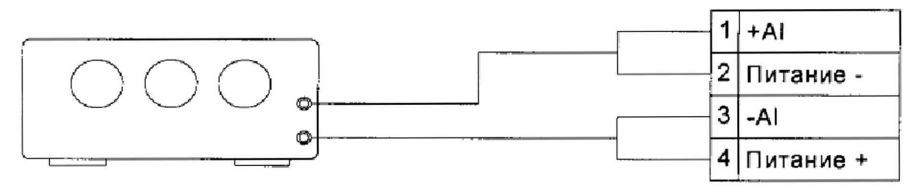

Магазин сопротивлений

- Подать на измерительные входы контрольный сигнал с магазина сопротивлений ММЭС Р4834.
- Запустить программу и считать входные значения.
- Сравнить измеренные значения с контрольными.
- Рассчитать допускаемую основную приведенную погрешность измерений по формуле:

$$
\Delta R_{ocn} = \frac{[R_{u3m i} - R_{sm i})}{R_{mac}} \cdot 100\% \,,
$$

где Rэт i - значение i -го контрольного сигнала с магазина электрического сопротивления ММЭС Р4834,

*Rизм і –* значение измеренное і –ым каналом ПТК «РУНА»,

*Rмакс* – значение электрического сопротивления, соответствующее верхней границе диапазона измерения силы постоянного тока.

• Повторить перечисленные действия для остальных контрольных точек.

Результаты считаются положительными, если пределы основной допускаемой приведенной погрешности не превышают  $\pm$  0,2 %.

6.6 Определение допускаемой основной абсолютной погрешности измерений температуры с помощью внешних термопар

Определение погрешности выполняют в 7 точках Xi (0%, 20%, 40%, 50%  $60\%$ ,  $80\%$ ,  $100\%$ ) диапазона измерений.

Для проверки необходимо:

• Подключить к входу ПТК «РУНА» выход калибратора напряжений.

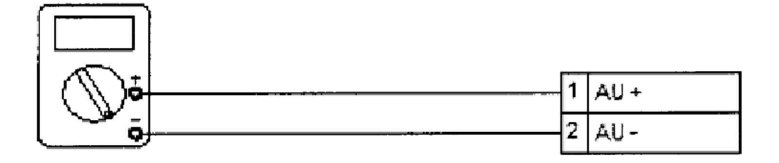

Калибратор многофункциональный МС 1200

- Установить на нем значение напряжения соответствующее значению температуры по ГОСТ 8.585-2001.
- Подать на измерительные входы контрольный сигнал с калибратора напряжений.
- Запустить программу и считать входные значения.
- Сравнить измеренные значения с контрольными.
- Рассчитать допускаемую основную абсолютную погрешность измерений по формуле:

$$
\Delta T_{\text{TPocn}} = |T_{\text{max}} - T_{\text{nm}}|, \text{ }^{\circ}C
$$

где

 $T_{\text{max}}$  = i-е значение температуры, соответствующее измеренному значению напряжения проверяемым измерительным каналом ПТК «РУНА»;

 $T_{\mu m}$  – i-е значение температуры, соответствующее напряжению, задаваемым калибратором напряжения;

• Повторить перечисленные действия для остальных контрольных точек.

Результаты считаются положительными, если пределы основной допускаемой абсолютной погрешности не превышают  $\pm$  0,8 °C.

6.6Л Определение допускаемой абсолютной погрешности канала измерения температуры холодного спая (ТХС).

Определение погрешности компенсации влияния температуры «холодного» спая заключается следующим образом:

- Определить значение канала ТХС .
- Сравнить полученное значение с показаниями эталонного термометра и рассчитать значение абсолютной погрешности по формуле:

$$
\Delta T_{TXC} = \left| T_{TXC_{u3M}} - T_{v3m} \right| ^{\circ} C,
$$

где

*Тэт* - показания эталонного термометра,

 $T_{TXCusmi}$  - значение ТХС измеренное каналом компенсации холодного спая.

Результаты считаются положительными, если показания датчика ТХС не выходят за пределы  $\pm$  1  $\degree$ .

6.7 Определение допускаемой основной абсолютной погрешности измерений температуры с помощью внешних термопреобразователей сопротивления.

Определение погрешности выполняют в 7 точках *Xi* ( 0 %, 20 %, 40 %, 50% 60 %, 80 %, 100%) диапазона измерений.

Для проверки необходимо:

• Подключить к входу ПТК «РУНА» выход магазина сопротивлений **ММЭС Р4834.**

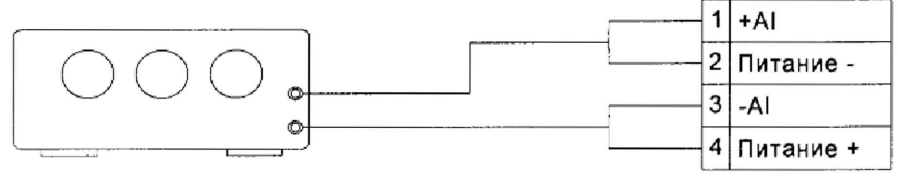

Магазин сопротивлений

• Установить на нем значение сопротивления соответствующее значению температуры по ГОСТ Р 6651-94.

- Подать на измерительные входы контрольный сигнал с магазина сопротивлений ММЭС Р4834.
- Запустить программу и считать входные значения.  $\bullet$
- Сравнить измеренные значения с контрольными.
- Рассчитать допускаемую основную абсолютную погрешность измерений по формуле:

$$
\Delta T_{\text{out}} = |T_{\text{max}} - T_{\text{out}}|, \text{ }^{\circ}C
$$

где

 $T_{\text{max}}$  = i-е значение температуры, соответствующее измеренному значению напряжения проверяемым измерительным каналом ПТК «РУНА»;

 $T_{\mu m}$  – i-е значение температуры, соответствующее напряжению, задаваемым калибратором напряжения;

 $\bullet$ Повторить перечисленные действия для остальных контрольных точек.

Результаты считаются положительными, если пределы основной допускаемой абсолютной погрешности не превышают  $\pm$  0,5 °C.

6.8 Определение допускаемой абсолютной погрешности счета импульсов.

Определение погрешности выполняют в 7 точках  $Xi$  (0%, 20%, 40%, 50%) 60 %, 80 %, 100 %) диапазона измерений.

Определение проводится в следующем порядке:

• подключить генератор импульсов к входу частотомера и поверяемого измерительного канала;

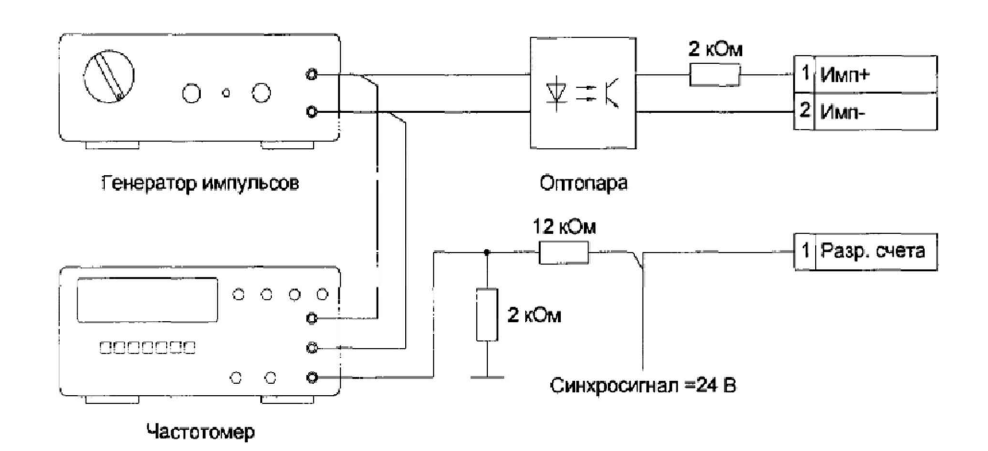

- согласно руководству по эксплуатации генератора последовательно задать ряд значений частоты импульсного сигнала 100, 1000; 2000, 3000; 4000; 5000 Гц.
- измерение по каждому значению частоты проводить в течение промежутка времени не менее 1 минуты.

После задания каждого значения частоты, проконтролировать результат измерения следующим образом:

- на АРМ оператора, используя систему диагностики ПТК, открыть окно с изображением состояния модуля и состояния входных счетных каналов данного модуля;
- напротив проверяемого канала в графе «Значение», будет отображено измеренное количество импульсов входного сигнала.
- Рассчитать допускаемую абсолютную погрешность измерений по формуле,

$$
\Delta C = C_{i\mu 3M} - C_{i\gamma cm}
$$

 $C_{i_{\text{max}}}$  – i-е значение количества импульсов, измеренное проверяемым где измерительным каналом и отображаемое на АРМ оператора;

 $C_{i, ycm}$  – i-е значение количества импульсов, измеренное частотомером.

Результаты считаются положительными, если пределы допускаемой абсолютной погрешности не превышают  $\pm$  1 импульс.

6.9 Определение допускаемой основной приведенной погрешности измерения частоты.

При определении допускаемой основной приведенной погрешности измерения частоты установка входных номинальных значений частоты поверяемого канала осуществляется генератором сигналов по показаниям частотомера.

Определение пределов погрешности выполняют в 7 точках Xi ( $0\%$ , 20 %, 40 %, 50% 60 %, 80 %, 100 %) диапазона измерений.)

Для проверки необходимо:

• Подключить к входу ПТК «РУНА» выход генератора частоты.

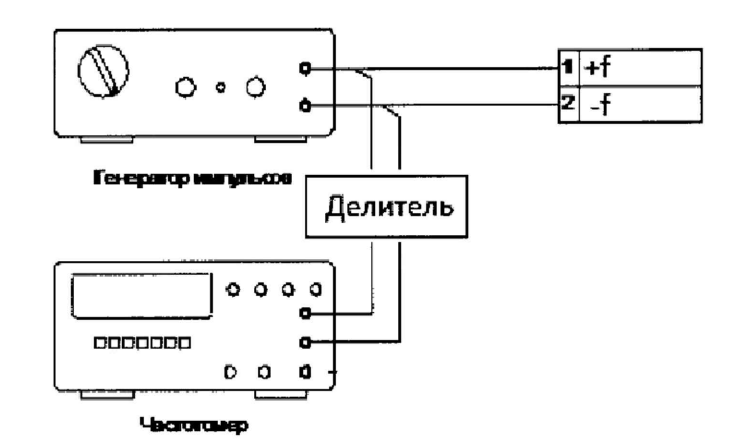

- Подать на измерительные входы контрольный сигнал с генератора частоты.
- Запустить программу и считать входные значения.
- Сравнить измеренные значения с контрольными.
- Рассчитать допускаемую основную приведенную погрешность измерений по формуле:

$$
\Delta f_{ocn} = \frac{f(f_{u3m i} - f_{sm i})}{f_{m a c}} = 100\%
$$

где *fom i - значение* i -го контрольного сигнала с калибратора постоянного то-Ka,

 $f$ изм *і* – значение измеренное і –ым каналом ПТК «РУНА»,

*fмакс* - значение частоты, соответствующее верхней границе диапазона измерения.

• Повторить перечисленные действия для остальных контрольных точек.

Результаты считаются положительными, если пределы основной допускаемой приведенной погрешности не превышают  $\pm 0.003$  %.

6.10 Определение допускаемой приведенной погрешности воспроизведения сигналов напряжения постоянного тока и силы постоянного тока

Определение пределов погрешности выполняют в 7 точках Xi (0%, 20%, 40 %, 50% 60 %, 80 %, 100 %) диапазона измерений.)

6.10.1 Определение допускаемой приведенной погрешности воспроизведения сигналов напряжения.

Перед проведением поверки необходимо выполнить следующие подготовительные работы:

• Подключить к аналоговому выходу ПТК «РУНА» вход калибратора процессов Fluke 726, работающего в режиме цифрового вольтметра.

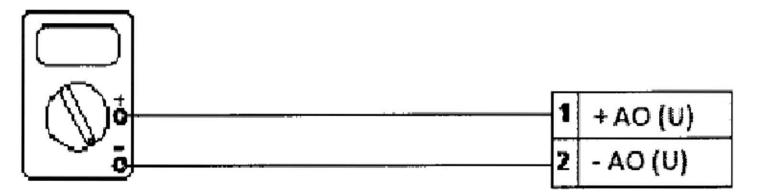

Калибратор процессов FLUKE 726 **(в режиме цифрового вольтметра)**

- Подать на аналоговые выходы ПТК «РУНА» значения устанавливаемых напряжений.
- Выполнить измерение напряжений на выходе с помощью калибратора процессов Fluke 72, работающего в режиме цифрового вольтметра,
- Рассчитать допускаемую приведенную погрешность воспроизведения по формуле:

$$
\Delta U_{\text{max}} = \frac{[(U_{\text{max }i} - U_{\text{max }m i})/U_{\text{maxc}}]^{\bullet} 100\%},
$$

где *Цвых i -* значение i -го воспроизводимого сигнала напряжения с калибратора напряжений,

 $U_{\mu}$ зм эт *i* – значение измеренное цифровым вольтметром для i –го канала ПТК «РУНА»,

*1/макс* - значение напряжения, соответствующее верхней границе диапазона воспроизводимого напряжения.

• Повторить перечисленные действия для остальных контрольных точек, а также для напряжений противоположной полярности, если это требуется.

Результаты считаются положительными, если пределы допускаемой приведенной погрешности не превышают  $\pm$  0,2 %.

6.10.2 Определение допускаемой приведенной погрешности воспроизведения сигналов силы постоянного тока.

• Подключить к аналоговому выходу ПТК «РУНА» вход калибратора процессов Fluke 726, работающего в режиме цифрового милиамперметра.

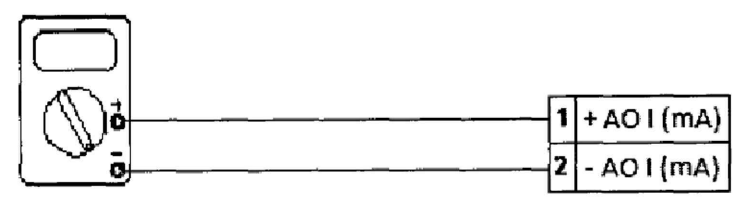

Калибратор процессов FLUKE 726 (в режиме милиамперметра)

- Подать на аналоговые выходы ПТК «РУНА» значения устанавливаемых значений сигналов силы постоянного тока.
- Выполнить измерение сигналов силы постоянного тока на выходе с помощью калибратора процессов Fluke 726, работающего в режиме цифрового милиамперметра.
- Рассчитать допускаемую приведенную погрешность воспроизведения по формуле:

 $\Delta$ Iвых = [(Iвых i – Iизм эт i)/Iмакс ]• 100 %,

 $I$ вых *i* - значение i -го воспроизводимого сигнала силы постоянного тогде ка.

*luзм* эт *i* - значение измеренное цифровым милиамперметром для *i* - го канала ПТК «РУНА»,

Імакс - значение силы тока, соответствующее верхней границе диапазона воспроизводимой силы тока.

• Повторить перечисленные действия для остальных контрольных точек.

Результаты считаются положительными, если пределы допускаемой приведенной погрешности не превышают  $\pm$  0,2 %.

6.11 Определение идентификационных данных программного обеспечения.

Для определения цифрового идентификатор ПО необходимо найти и запустить файл ModulesControl.exe, программа контроль модулей, в папке с установленной программой.

Bo «Список модулей» вкладке указать путь «C:\Metrology\MetrologyModels.dll» и нажать кнопку «Старт». В вкладке «Журнал модулей» будет указан, идентификационного наименования ПО контроля MetrologyModels.dll, цифровой идентификатор - 7EF477E9, рисунок 1.

Во вкладке «Список модулей» указать путь «C:\Metrology\Metrology.v3.exe» и нажать кнопку «Старт». В вкладке «Журнал контроля модулей» будет указан, идентификационного наименования ПО Metrology.v3.exe, цифровой идентификатор -7113В854, рисунок 1.

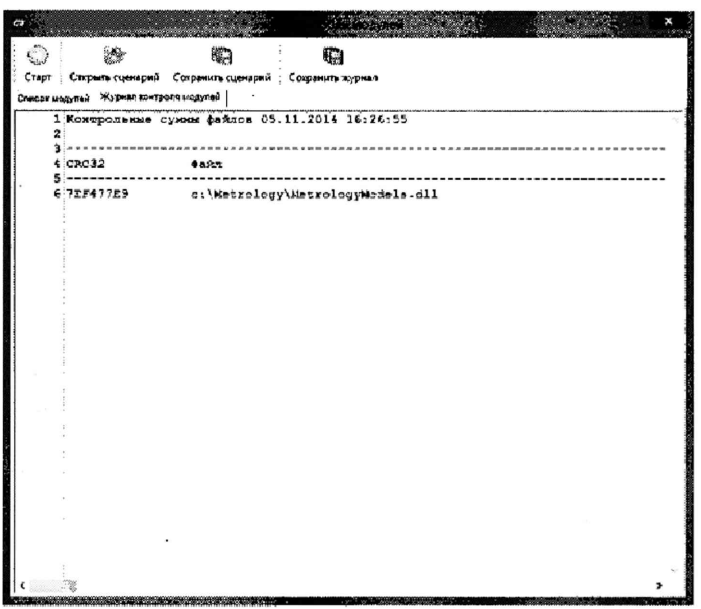

Рисунок 1 - Цифровой идентификатор ПО СИ Комплекс программно-технический «РУ- $H$ A»

#### 7. Оформление результатов поверки.

При положительных результатах поверки оформляют протокол по форме Приложения 1 и знак поверки в виде оттиска поверительного клейма наносится в соответствующий раздел паспорта согласно Порядка проведения поверки средств измерений, требования к знаку поверки и содержанию свидетельства о поверке, утверждённый приказом Минпромторга № 1815 от 02.07.2015 г.

При отрицательных результатах поверки оформляют извещение о непригодности согласно Приложению 2 Порядка проведения поверки средств измерений, требования к знаку поверки и содержанию свидетельства о поверке, утверждённый приказом Минпромторга №1815 от 02.07.2015.

# Протокол поверки комплекса программно-технического «РУНА».

1. Условия проведения поверки:

- температура окружающего воздуха  $\_\_\_\_\_\_\_\_\_$ °С;
- $\frac{9}{6}$ : • относительная влажность окружающего воздуха -
- атмосферное давление \_\_\_\_\_\_\_\_\_\_\_\_\_\_\_\_\_\_ кПа;

2. Определение электрической прочности и сопротивления изоляции.

Сопротивление изоляции более - 10 МОм (менее 10 МОм).

Пробоя и/или перекрытия по изоляции - не произошло (произошло).

3. Определение допускаемой приведенной погрешности измерения сигналов напряжения.

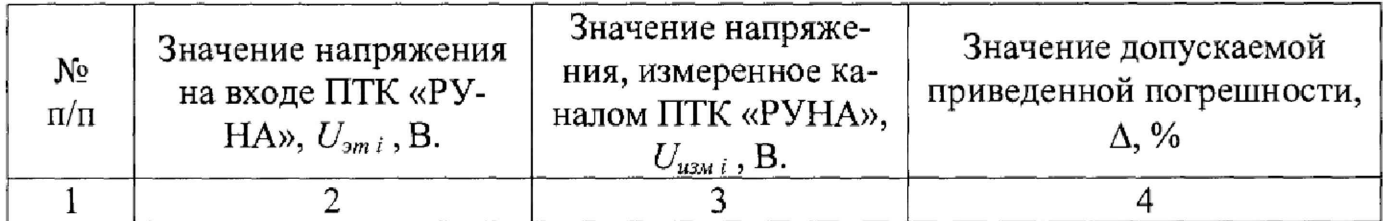

4. Определение допускаемой приведенной погрешности измерения, сигналов силы постоянного тока.

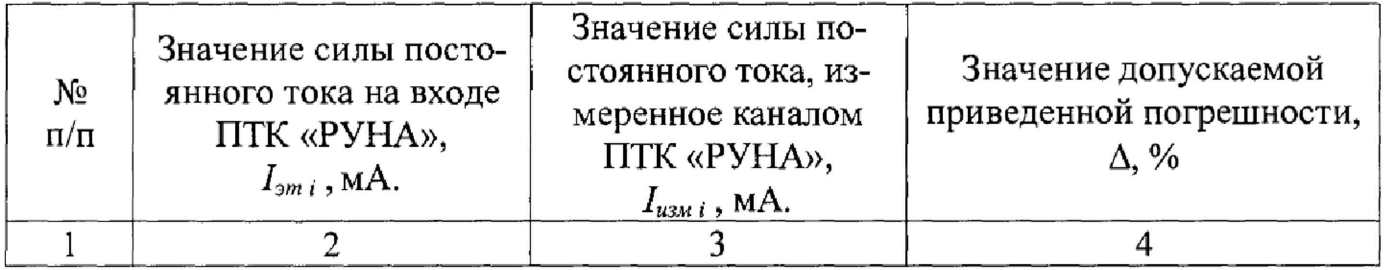

5. Определение допускаемой приведенной погрешности измерения термометров сопротивления.

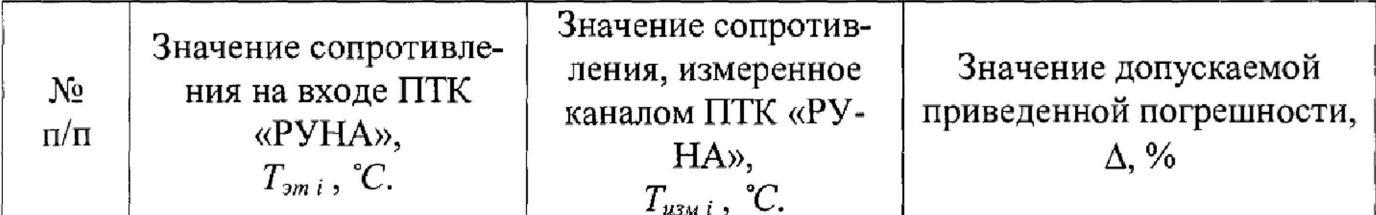

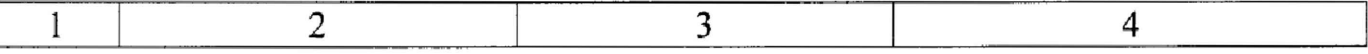

6. Определение допускаемой приведенной погрешности воспроизведения сигналов напряжения.

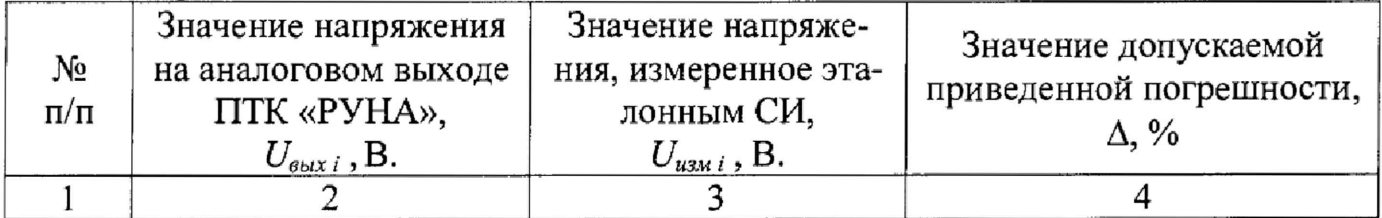

7. Определение допускаемой приведенной погрешности воспроизведения сигналов, силы постоянного тока.

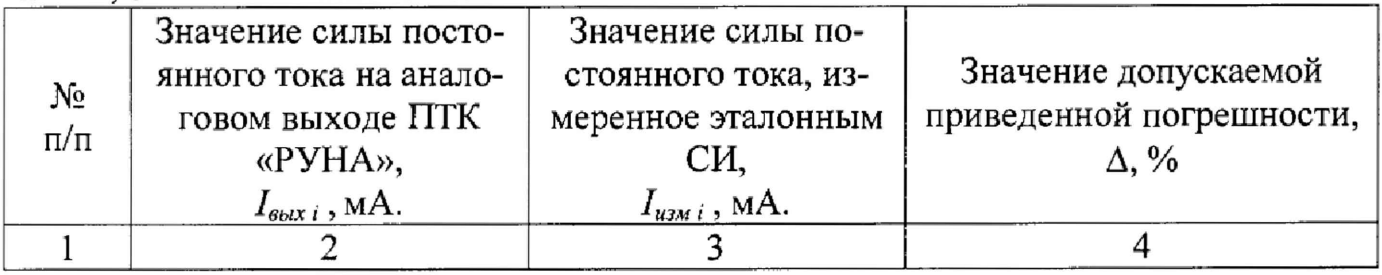

8. Определение допускаемой абсолютной погрешности воспроизведения сигналов частоты.

| No<br>$\Pi/\Pi$ | Значение частоты на<br>выходе ПТК «РУНА»,<br>$f_{\mathit{obx}\,i}$ , $\Gamma$ II. | Значение частоты,<br>измеренное эталон-<br>ным СИ,<br>$f_{u3M}$ ; , $\Gamma$ ц. | Значение допускаемой аб-<br>солютной погрешности,<br>$\Delta f$ , Гц |
|-----------------|-----------------------------------------------------------------------------------|---------------------------------------------------------------------------------|----------------------------------------------------------------------|
|                 |                                                                                   |                                                                                 |                                                                      |

9. Определение измерительного канала компенсации температуры «холодного» спая.

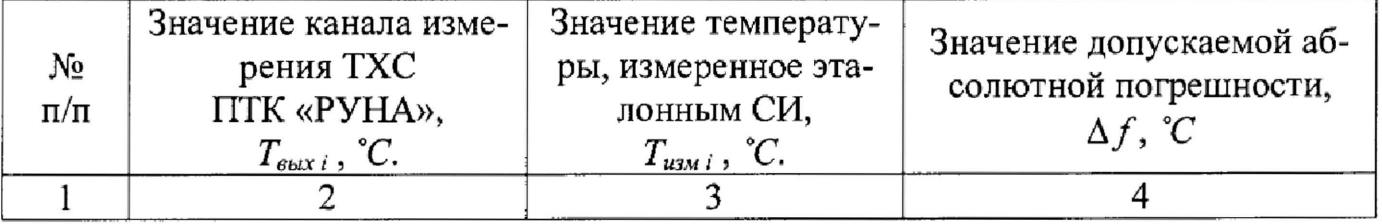

13. Наименование и идентификационный номер программного обеспечения совпадают/не совпадают с заявленными (ненужное зачеркнуть).

14.

Комплекс программно-технический «РУНА» заводской номер\_\_\_\_\_\_\_\_\_\_\_\_\_ , на основании результатов поверки признан годным ( не годным } и допущен ( не допущен ) к применению.

*9*

 $\overline{\mathbf{a}}$ 

Поверитель: \_\_\_\_\_\_\_\_\_\_\_\_\_\_\_\_\_\_ /\_\_\_\_\_\_\_\_\_\_\_\_\_\_\_\_\_\_\_\_\_\_\_\_\_\_\_\_\_\_\_\_\_\_*/.*